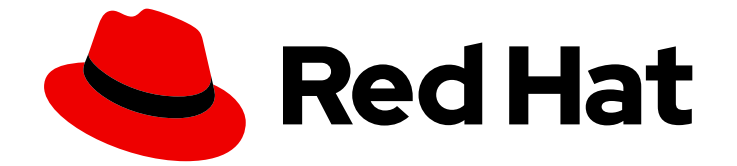

# Red Hat Insights 1-latest

# 系统比较 API 文档

使用 Insights for Red Hat Enterprise Linux drift 服务的 REST API

Last Updated: 2024-06-13

使用 Insights for Red Hat Enterprise Linux drift 服务的 REST API

Red Hat Customer Content Services

# 法律通告

Copyright © 2024 Red Hat, Inc.

The text of and illustrations in this document are licensed by Red Hat under a Creative Commons Attribution–Share Alike 3.0 Unported license ("CC-BY-SA"). An explanation of CC-BY-SA is available at

http://creativecommons.org/licenses/by-sa/3.0/

. In accordance with CC-BY-SA, if you distribute this document or an adaptation of it, you must provide the URL for the original version.

Red Hat, as the licensor of this document, waives the right to enforce, and agrees not to assert, Section 4d of CC-BY-SA to the fullest extent permitted by applicable law.

Red Hat, Red Hat Enterprise Linux, the Shadowman logo, the Red Hat logo, JBoss, OpenShift, Fedora, the Infinity logo, and RHCE are trademarks of Red Hat, Inc., registered in the United States and other countries.

Linux ® is the registered trademark of Linus Torvalds in the United States and other countries.

Java ® is a registered trademark of Oracle and/or its affiliates.

XFS ® is a trademark of Silicon Graphics International Corp. or its subsidiaries in the United States and/or other countries.

MySQL<sup>®</sup> is a registered trademark of MySQL AB in the United States, the European Union and other countries.

Node.js ® is an official trademark of Joyent. Red Hat is not formally related to or endorsed by the official Joyent Node.js open source or commercial project.

The OpenStack ® Word Mark and OpenStack logo are either registered trademarks/service marks or trademarks/service marks of the OpenStack Foundation, in the United States and other countries and are used with the OpenStack Foundation's permission. We are not affiliated with, endorsed or sponsored by the OpenStack Foundation, or the OpenStack community.

All other trademarks are the property of their respective owners.

## 摘要

本文档提供了可用于将系统比较/偏移服务与外部应用程序集成的 Web 服务。它描述了系统比较 RESTful API 的规格,该 API 作为标准 REST HTTP 请求和内容类型 JSON 的响应来实施。 红帽致力 于替换我们的代码、文档和 Web 属性中存在问题的语言。我们从这四个术语开始:master、slave、 黑名单和白名单。由于此项工作十分艰巨,这些更改将在即将推出的几个发行版本中逐步实施。详情 请查看 CTO Chris Wright 信息。

# 目录

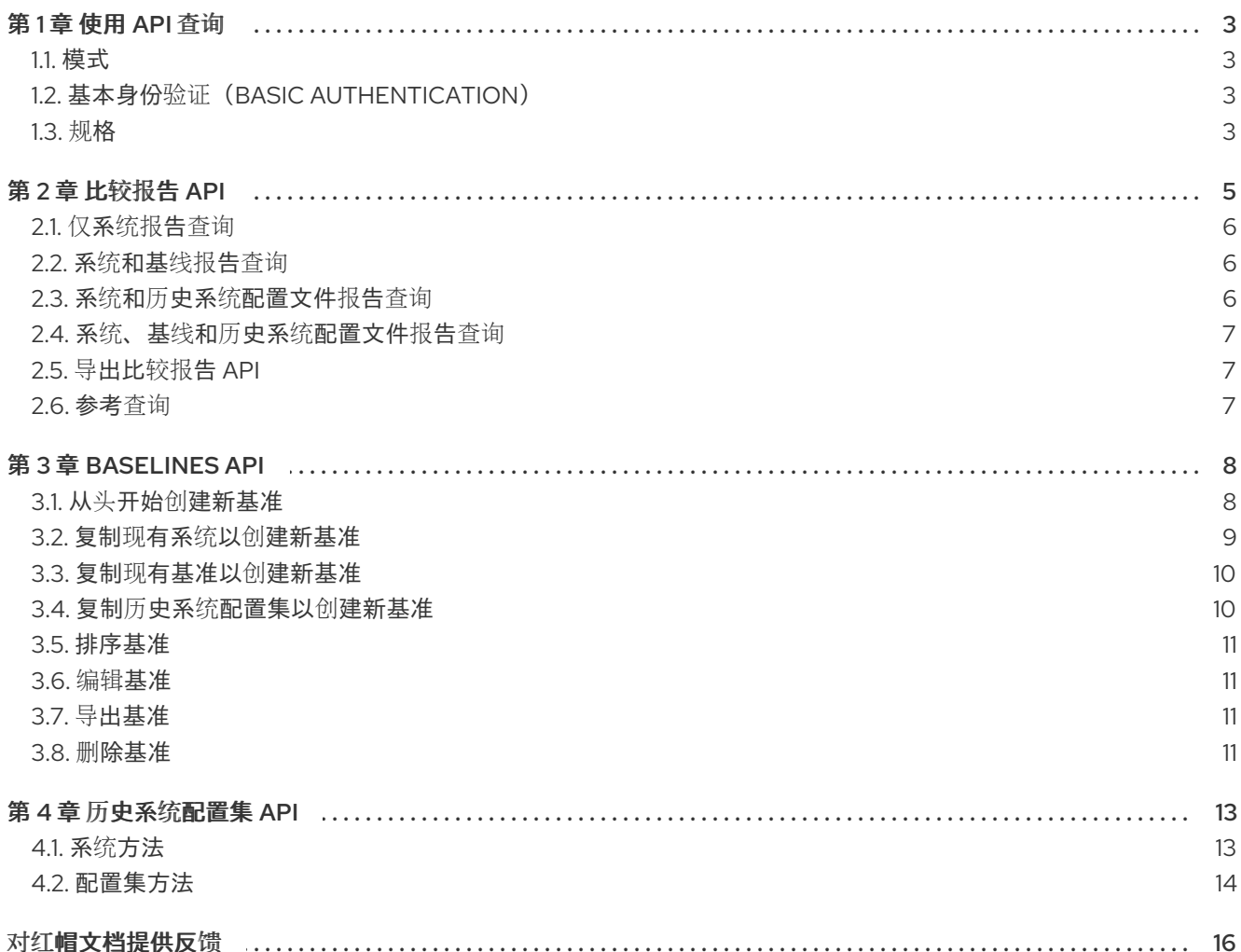

# 第1章 使用 API 查询

<span id="page-6-0"></span>偏移服务允许您将一个系统的系统配置与 Insights for Red Hat Enterprise Linux 清单中注册的其他系统和 基准进行比较。它允许您使用 REST API 查询系统配置,创建和管理基准,并返回事实值以及比较状态。 您还可以生成您要比较的系统和基准的 CSV 输出。

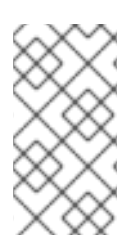

#### 注意

- 有关 Red Hat Enterprise Linux API 文档的其他 Insights for Red Hat Enterprise Linux 服务,请参阅 <https://cloud.redhat.com/docs/api-docs>。
- 有关最新的 [OpenAPI](https://swagger.io/specification/) 规格文档, 请参阅 OpenAPI 规格。

## <span id="page-6-1"></span>1.1. 模式

API 访问通过 HTTPS,并从 [https://access.redhat.com/documentation/zh-cn/red\\_hat\\_insights/1](https://access.redhat.com/documentation/zh-cn/red_hat_insights/1-latest/html/system_comparison_api_documentation/) latest/html/system\_comparison\_api\_documentation/的 root URL 访问 [ *系统比较 API 文档*。所有数据都 以 JSON 的形式发送和接收。JSON 文件包括:

drift-openapi.json historical-system-profiles-openapi.json system-baseline-openapi.json

# <span id="page-6-2"></span>1.2. 基本身份验证 (BASIC AUTHENTICATION)

用户和密码凭据随每个 HTTP 请求一起传递。

#### Request (请求)

\$ curl --user username:password -i https://cloud.redhat.com/api/drift/v1/comparison\_report? system\_ids[]=<UUID>

#### 或

\$ curl --user username:password -i https://cloud.redhat.com/api/system-baseline/v1/baselines

## <span id="page-6-3"></span>1.3. 规格

## 1.3.1. REST API 入口点

REST API 通过使用 /api URL 前缀可用。在服务器中访问它, 如下所示:

"/api/drift/v1"

## 1.3.2. HTTP 方法

目前 API 请求支持的 HTTP 方法是 GET 和 POST。

#### 1.3.3. 数据类型

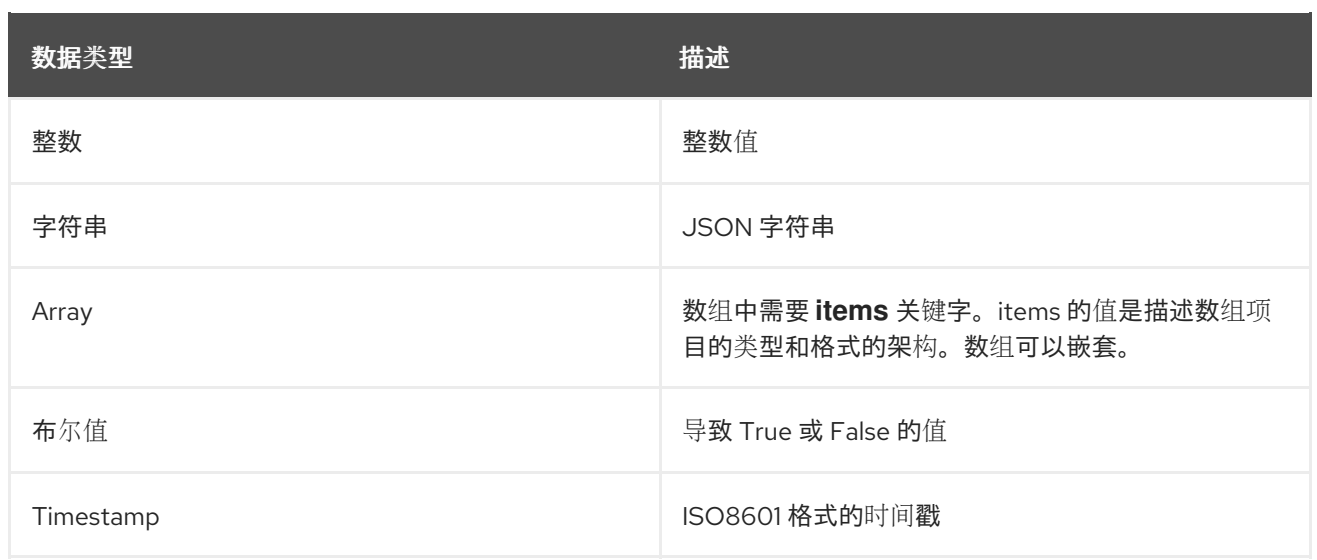

## 1.3.4. HTTP 状态代码

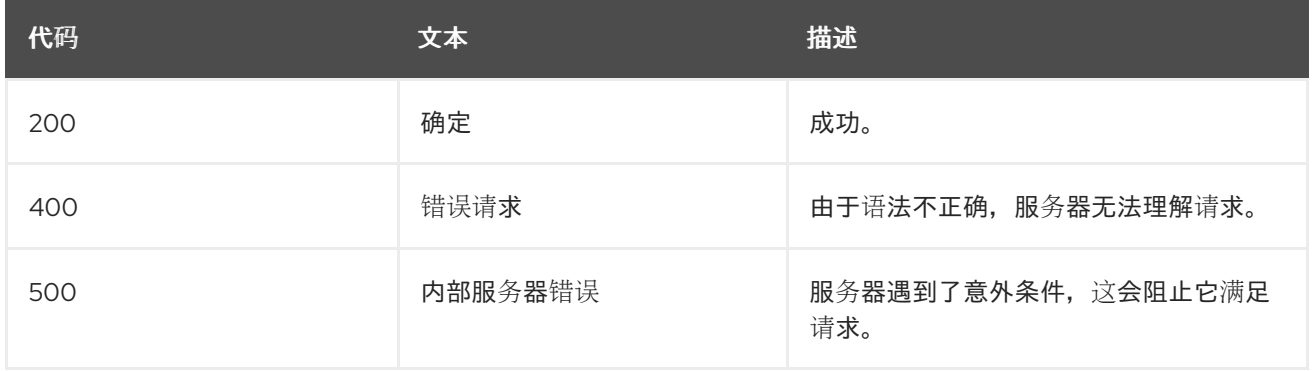

## 第 2 章 比较报告 API

<span id="page-8-0"></span>比较报告的目的是为请求的系统获取系统配置文件,从库存服务中提取其事实,然后将这些事实转换为比 较报告。如果您只需要获取系统的信息且不需要比较信息,您可以直接使用清单 API。

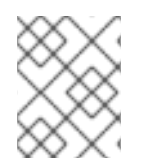

#### 注意

目前,通过 Web 用户界面或 API 比较系统时会有 45 个系统限制。一次比较超过 45 个系 统的请求可能会导致 400 错误。此类请求可能会达到 API 基础架构设置的超时限制。

#### 示例

以下示例使用 comparison\_report API 与清单中注册的系统交互, 以使用 GET 方法比较系统配置。此请 求使用给定系统 ID 的清单服务中的数据来获取最新的系统状态,并生成比较报告。

#### request:

```
GET
```
api/drift/v1/comparison\_report?system\_ids[]=<UUID>&system\_ids[]=<UUID>

```
openapi: 3.0.1
info:
 version: "1.0"
 title: Drift Backend Service
 description: Service that returns differences between systems.
 license:
  name: Apache 2.0
  url: https://www.apache.org/licenses/LICENSE-2.0.html
servers:
 - url: "/api/drift/v1"
paths:
 /comparison_report:
  parameters:
   - $ref: '#/components/parameters/rhIdentityHeader'
  get:
   summary: fetch comparison report
   description: "Fetch a comparison report for given system IDs. This will only fetch the most current
system state using data from inventory service."
   operationId: drift.views.v1.comparison_report
   parameters:
     - name: system_ids[]
      in: query
      schema:
       type: array
       items:
         type: string
         format: uuid
      required: true
      description: list of system IDs to generate report for
```
'200': description: a comparison report for the given system IDs content: application/json: schema: \$ref: "#/components/schemas/ComparisonReport" examples: jsonObject: summary: A sample comparison report externalValue: "https://git.io/fhQ00" '400': \$ref: '#/components/responses/BadRequest' '500': \$ref: '#/components/responses/InternalServerError'

#### 示例

以下示例使用 comparison\_report API 与清单中注册的系统交互, 通过提供 JSON 文件作为 POST 方法输 入来比较系统配置。

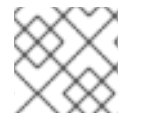

#### 注意

通过 API 使用 POST 方法比较系统时没有系统限制。

#### request:

\$ curl -k -u username:password -X POST --header "Content-Type: application/json" https://cloud.redhat.com/api/drift/v1/comparison\_report -d @/directory/example-uuid-file.json

下面是一个 JSON 文件内容示例。

{"system\_ids": ["UUID1", "UUID2", "UUID3"]}

## <span id="page-9-0"></span>2.1. 仅系统报告查询

您可以使用 API 查询仅系统报告:

#### **GFT**

api/drift/v1/comparison\_report?system\_ids[]=55e47a1d-05d7-4abb-963 a-ba513a0a57ad&system\_ids[]=....

## <span id="page-9-1"></span>2.2. 系统和基线报告查询

您可以使用 API 查询系统和基准报告:

```
GFT
```
api/drift/v1/comparison\_report?system\_ids[]=55e47a1d-05d7-4abb-963 a-ba513a0a57ad&baseline\_ids[]=79032c7b-8284-44d0-b820-ebbb6d25c5e2

## <span id="page-9-2"></span>2.3. 系统和历史系统配置文件报告查询

您可以使用 API 查询系统和历史系统配置集报告:

#### **GET**

api/drift/v1/comparison\_report?system\_ids[]=55e47a1d-05d7-4abb-963 a-ba513a0a57ad&historical\_system\_profile\_ids[]=5d7dd2e9-18e5-412e-8f25-efa8a96a4289

## <span id="page-10-0"></span>2.4. 系统、基线和历史系统配置文件报告查询

您可以使用 API 查询系统、基准和历史系统配置文件报告:

```
GET
api/drift/v1/comparison_report?system_ids[]=55e47a1d-05d7-4abb-963
a-ba513a0a57ad&baseline_ids[]=79032c7b-8284-44d0-b820-ebbb6d25c5e2
&historical_system_profile_ids[]=5d7dd2e9-18e5-412e-8f25-efa8a96a4
289
```
## <span id="page-10-1"></span>2.5. 导出比较报告 API

您可以使用比较报告 API 导出给定系统、基准和历史系统配置文件 ID 的整个比较报告输出,而无需过滤 器。输出中包括所有事实,包括类别(父事实)和子事实,以及它们的值(CSV)格式的值。

#### request:

```
$ curl -X GET 'https://username:password@cloud.redhat.com/api/drift/v1/
comparison_report?baseline_ids[]=UUID1&system_ids[]=UUID2&system_ids[]=UUID3'
-H 'accept: text/csv'
```
## <span id="page-10-2"></span>2.6. 参考查询

在使用 API 时,您可以在查询中设置引用:

GET api/drift/v1/comparison\_report?reference\_id=UUID1&system\_ids[]= 55e47a1d-05d7-4abb-963a-ba513a0a57ad&baseline\_ids[]=79032c7b-8284-44d0-b820-ebbb6d25c5e2&historical\_system\_profile\_ids[]= 5d7dd2e9-18e5-412e-8f25-efa8a96a4289

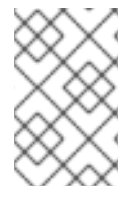

#### 注意

**reference\_id** 参数是可选的,在查询中只能使用一个引用 ID。您可以在比较查询中将其设 置为任何使用的参数: 系统 ID、基线 ID 或历史系统配置文件 ID。当您使用参考 ID 时, 比 较服务会将列表中的所有系统、基线和历史系统配置文件进行比较。

# 第 3 章 BASELINES API

<span id="page-11-0"></span>基准是一组可以使用 API 创建和管理的事实。

以下命令行示例演示了如何使用基准 API 创建和管理基准。您可以从头开始创建基准,或者从系统清单 ID 复制、从基准 ID 以及历史系统配置文件 ID 复制。

<span id="page-11-1"></span>3.1. 从头开始创建新基准

您可以从头开始创建新基准。

```
create.json 文件示例如下:
```

```
{
   "baseline_facts": [
   {
   "name": "fact name 1",
   "value": "fact value 1"
   },
   {
   "name": "fact name 2",
   "value": "fact value 2"
   },
        {
        "name": "category 1",
        "values": [
          {
         "name": "sub fact name 1",
          "value": "sub fact value 1"
         }
   ]
   }
],
"display_name": "demo baseline"
}
```
以下示例显示了使用 POST 与 JSON 数据方法从头开始创建新基准的 CURL 命令。

#### request:

\$ curl -u username:password https://cloud.redhat.com/api/system-baseline/v1/baselines -X POST -d @create.json -H "content-type: application/json"

#### response:

```
{
 "account": "[account number]",
"baseline_facts": [
  {
   "name": "category 1",
   "values": [
      {
        "name": "sub fact name 1",
```

```
"value": " sub fact value 1"
       }
       ]
       },
   {:context: {parent-context}
     "name": "fact name 1",
     "value": "fact value 1"
    },
    {
     "name": "fact name 2"
     "value": "fact value 2"
    }
  ],
 "created": "2020-05-18T20:25:36.328741Z",
 "display_name": "demo baseline",
 "fact_count": 3,
 "id": "9565f205-5816-43b4-953e-a29fed8b40ec",
 "updated": "2020-05-18T20:25:36.328745Z"
}
```
## <span id="page-12-0"></span>3.2. 复制现有系统以创建新基准

您可以使用 API 复制现有系统以创建新基准。

```
一个 create-from-inv.json 文件示例如下:
```
{"inventory\_uuid": "<UUID>", "display\_name": "from-inv1"}

#### request:

\$ curl -k -X POST -d @create-from-inv.json https://username:password@cloud.redhat.com/api/system-baseline/v1/baselines -H 'content-type: application/json'

#### response:

请注意,一些事实已从响应中删除,以提高可读性。

```
{
\lceil{
"Name": "number_of_sockets",
"Value": "1"
},
{
"Name": "cores_per_socket",
"Value": "1"
},
{
"Name": "number_of_cpus",
"Value": "None"
},
{
```

```
"Name": "system_memory",
    "Value": "488.35 MiB"
}
],
"Created": "2019-08-27T15:34:38.504298Z",
"Display_name": "from-inv1",
"Fact_count": 20,
"Id": "UUID",
"Updated": "2019-08-27T15:34:38.504298Z"
}
```
## <span id="page-13-0"></span>3.3. 复制现有基准以创建新基准

您可以使用 GET 和 POST 方法复制现有的基准,以使用 API 创建新的基准。

1. 通过 GET 获取现有基准 ID 列表:

\$ curl -X GET https://username:password@cloud.redhat.com/api/systembaseline/v1/baselines-H 'content-type: application/json'

- 2. 选择您要复制基准 ID 以创建新基准。
- 3. 通过 POST 方法, 使用所选基准 ID 创建新基准。您必须提供新的显示名称;否则, 它将导致 400 错误。

\$ curl -X POST https://username:password@cloud.redhat.com/api/systembaseline/v1/baselines/<ID>?display\_name=copied-from-baseline-name

## <span id="page-13-1"></span>3.4. 复制历史系统配置集以创建新基准

您可以复制历史系统配置集,以通过 API 创建新基准。

一个 **create-from-hsp.json** 文件示例如下:

{"hsp\_uuid": "<UUID>", "display\_name": "from-hsp1"}

#### request:

\$ curl -k -X POST -d @create-from-hsp.json https://username:password@cloud.redhat.com/api/system-baseline/v1/baselines-H 'content-type: application/json'

#### response:

{

请注意,一些事实已从响应中删除,以提高可读性。

```
[
{
"Name": "number_of_sockets",
"Value": "1"
},
```

```
{
"Name": "cores_per_socket",
"Value": "1"
},
{
"Name": "number_of_cpus",
"Value": "None"
},
{
"Name": "system_memory",
     "Value": "488.35 MiB"
}
],
"Created": "2019-08-27T15:34:38.504298Z",
"Display_name": "from-inv1",
"Fact_count": 20,
"HSP_uuid": "UUID",
"Updated": "2019-08-27T15:34:38.504298Z"
}
```
#### <span id="page-14-0"></span>3.5. 排序基准

您可以通过附加 **order\_by** 和 **order\_how** 参数,来使用 API GET 方法对基准进行排序。

- **order\_by** 参数接受以下值: **display\_name**、**create\_on** 并更新
- **order\_how** 参数接受下列值来对结果进行排序:**ASC** (升序)和 **DESC** (降序)

默认情况下,结果按照显示名称上的字母顺序进行排序。

#### request:

\$ curl -X GET https://username:password@cloud.redhat.com/api/system-baseline/v1/baselines? order\_by=created\_on&order\_how=DESC

## <span id="page-14-1"></span>3.6. 编辑基准

您可以使用 **curl** 命令编辑使用 API 的基准。

\$ curl -u username:password https://cloud.redhat.com/api/system-baseline/v1\$/baselines/[uuid]

## <span id="page-14-2"></span>3.7. 导出基准

您可以使用 API GET 方法将基准导出为 CSV 文件。

\$ curl -X GET https://username:password@cloud.redhat.com/api/system-baseline/v1/baselines -H 'accept: text/csv'

## <span id="page-14-3"></span>3.8. 删除基准

您可以使用 API 删除基准。

使用以下 curl 命令,通过 API 删除基准。

\$ curl -u username:password https://cloud.redhat.com/api/system-baseline/v1/baselines/[ID] -X DELETE

## 第 4 章 历史系统配置集 API

<span id="page-16-0"></span>历史系统配置文件捕获 Insights for Red Hat Enterprise Linux 清单中的系统配置集的时间点。配置集返回 特定系统配置集列表。

历史系统配置集有两个主要方法:

- 系统方法
- 配置集方法

<span id="page-16-1"></span>4.1. 系统方法

system 方法返回您在 **uuid** 参数中指定的系统的所有历史系统配置文件列表。

使用以下 **curl** 命令获取系统 **uuid** 的所有历史系统配置文件。

\$ curl -u username:password https://cloud.redhat.com/api/historical-system-profiles/v1/system/[ID]

对于每个配置集,服务会返回:

- **captured\_date**-- 指明系统配置集被捕获的日期
- **id** mvapich-wagon 是配置文件 **uuid**。
- system\_id-- system uuid, 它与请求中指定的内容相同。

以下是您可以看到的 Systems 方法输出的部分示例:

```
{
 "data": [
   {
    "profiles": [
       {
         "captured_date": "2020-10-28T06:23:25+00:00",
         "id": "35054dcf-da10-489e-b383-8580511c8c10",
         "system_id": "563f782e-6266-41f0-a761-0e0eab29463b"
       },
       {
         "captured_date": "2020-10-27T18:43:28+00:00",
         "id": "472ad292-e2b1-40ac-b514-502df11df765",
         "system_id": "563f782e-6266-41f0-a761-0e0eab29463b"
       },
       {
         "captured_date": "2020-10-27T06:14:13+00:00",
         "id": "89235117-e9f5-4a2c-86d4-c3e908a392a7",
         "system_id": "563f782e-6266-41f0-a761-0e0eab29463b"
       },
       {
         "captured_date": "2020-10-26T07:34:17+00:00",
         "id": "6652ba31-f5e5-45c6-ae59-8f8d51181358",
```

```
"system_id": "563f782e-6266-41f0-a761-0e0eab29463b"
       },
       {
         "captured_date": "2020-10-25T06:40:18+00:00",
         "id": "b66e8bb8-916c-409b-96d8-93119944e71d",
         "system_id": "563f782e-6266-41f0-a761-0e0eab29463b"
        },
        {
         "captured_date": "2020-10-24T06:23:19+00:00",
   :context: {parent-context}
     "id": "b7dadf95-90ec-4289-b50a-6c8d19124ccf",
         "system_id": "563f782e-6266-41f0-a761-0e0eab29463b"
       },
        {
         "captured_date": "2020-10-23T06:34:14+00:00",
         "id": "3c9ce38d-22da-4d06-876d-35133eb5959e",
         "system_id": "563f782e-6266-41f0-a761-0e0eab29463b"
        },
        {
         "captured_date": "2020-10-22T05:59:09+00:00",
         "id": "18cd803d-3f1f-4ce7-9bbf-6a6585dc9c03",
         "system_id": "563f782e-6266-41f0-a761-0e0eab29463b"
        }
   ]
}
```
## <span id="page-17-0"></span>4.2. 配置集方法

配置集端点返回您在 **uuid** 参数中指定的每个配置集 ID 的系统配置集信息。API 使用一个或多个以逗号分 隔的历史系统配置文件 ID,并返回每个 id 的系统配置集信息。

使用以下 curl 命令获取作为逗号分隔参数传递的历史系统配置文件:

\$ curl -u username:password https://cloud.redhat.com/api/historical-system-profiles/v1/profiles/[ID1], [ID2]

以下是您可以看到的 Profiles 方法输出的部分示例:

```
{
 "data": [
    {
     "account": "ACCOUNTID",
     "captured_date": "2020-10-27T18:43:28+00:00",
     "created": "2020-10-27T18:43:48.340185+00:00",
     "display_name": "dsmith-rhel82kvm",
     "id": "472ad292-e2b1-40ac-b514-502df11df765",
     "inventory_id": "563f782e-6266-41f0-a761-0e0eab29463b",
     "system_profile": {
         "arch": "x86_64",
         "bios_release_date": "04/01/2014",
```

```
"bios_vendor": "SeaBIOS",
       "bios_version": "1.12.0-2.fc30",
       "captured_date": "2020-10-27T18:43:28+00:00",
       "cores_per_socket": 2,
       "cpu_flags": [ ],
 :context: {parent-context} "display_name": "dsmith-rhel82kvm",
       "dnf_modules": [ ],
       "enabled_services": [ ],
       "fqdn": "dsmith-rhel82kvm",
       "id": "472ad292-e2b1-40ac-b514-502df11df765",
       "infrastructure_type": "virtual",
       "infrastructure_vendor": "kvm",
       "insights_client_version": "3.0.12-0",
       "insights_egg_version": "3.0.162-1",
       "installed_packages": [ ],
       "installed_products": [
       "installed_services": [ ],
       "kernel_modules": [ ],
       "last_boot_time": "2020-05-01T02:11:28",
       "network_interfaces": [ ],
       "number_of_cpus": 8,
       "number_of_sockets": 4,
       "os_kernel_version": "4.18.0",
       "os_release": "8.2",
       "running_processes": [ ],
       "satellite_managed": false,
       "selinux_config_file": "enforcing",
       "selinux_current_mode": "enforcing",
       "system_memory_bytes": 1914204160,
       "tags": [ ],
       "tuned_profile": "virtual-guest",
       "yum_repos": [ ]
    }
  }
]
```
}

# 对红帽文档提供反馈

<span id="page-19-0"></span>我们非常感谢并对我们文档的反馈进行优先排序。提供尽可能多的详细信息,以便快速解决您的请求。

#### 先决条件

已登陆到红帽客户门户网站。

#### 流程

要提供反馈,请执行以下步骤:

- 1. 点击以下链接: [Create](https://issues.redhat.com/secure/CreateIssueDetails!init.jspa?pid=12333524&issuetype=1&priority=10300&description=URL where issue was found%3A%C2%A0%0A%0ADescription of issue%3A%C2%A0&components=12368952) Issue
- 2. 在 Summary 文本框中描述问题或功能增强。
- 3. 在 Description 文本框中提供有关问题或请求的增强的详细信息。
- 4. 在 Reporter 文本框中键入您的名称。
- 5. 点 Create 按钮。

此操作会创建一个文档票据,并将其路由到适当的文档团队。感谢您花时间来提供反馈。